## **Öğrenciler için Midterm Yönergesi**

1) Sınavlar Moodle öğrenme ortamı üzerinden online olarak gerçekleştirilecektir. <https://online.yasar.edu.tr/login/auth.php> User ID: öğrenci numaranız Password: OBS şifreniz

\*Lütfen öğrenci mailiniz ile değil sadece öğrenci numaranız ile giriş yapınız.

- 2) Sınava sadece bilgisayar ile giriniz. (Tablet ve cep telefonu gibi cihazların işletim sistemleri online.yasar alt yapısını desteklemediğinden sisteme sadece bilgisayar ile girmeniz gerekmektedir.)
- 3) Öğrenciler sınava girmeden önce **ONAM FORMUNU** imzalamalıdır. Link aşağıdadır. <https://forms.office.com/r/WWZPA8FzrW>
- 4) Sınav, ilgili tarih ve saatte **ana sayfada** görünecektir. Sınav bitiş zamanı ve süresi hakkında bilgiyi bu alanda bulabilirsiniz. Sınavı başlatmak için "**Sınavı Şimdi Uygula**" butonuna tıklayınız.
- 5) Öğrencilerin Microsoft Teams masaüstü uygulamasını kullanmaları gereklidir. (İnternet tarayıcısından girildiğinde ekran paylaşma sorunu olduğundan **uygulama kullanmak zorunludur**.)
- 6) Öğrenciler bilgisayarlarının kamera ve mikrofonlarının çalışıyor durumda olmasından kendileri sorumludur. Kamera ve mikrofonları çalışmayan öğrenciler sınava alınmayacaktır.
- 7) Sınav süresince kulaklık kullanmak yasaktır.
- 8) Öğrencilerin web tarayıcısı olarak Google Chrome'un son sürümünü kullanması gereklidir.
- 9) Öğrenciler sınav saatinden 60 dakika önce MS Teams üzerindeki sınıflarında (Exam Rooms) kendi isimlerine oluşturulan kanallara giriş yapıp **bir toplantı başlatmalıdır.**

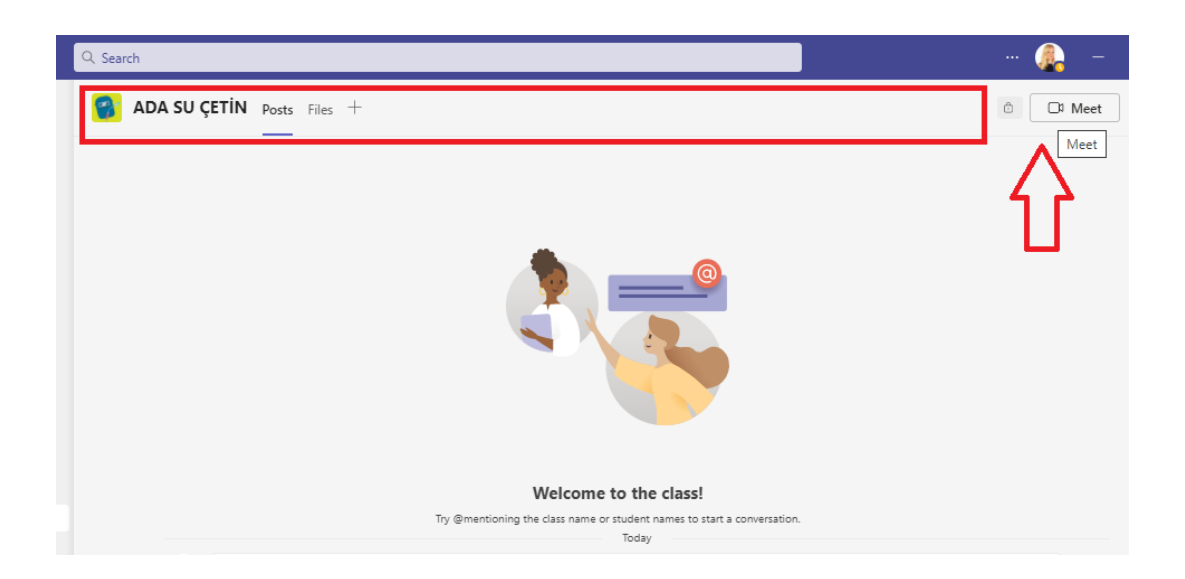

- 10) Öğrenci toplantıyı başlattıktan sonra öğretim görevlisinin toplantıya katılıp kaydı başlatmasını beklemelidir**. Kaydı öğrenci değil, öğretim görevlisi başlatacaktır**.
- 11) Kayıt başlatıldıktan sonra öğrenciler kameraya kimlik kartlarını gösterip sınava girecekleri ortamı kamerayla göstermelidir.
- 12) Öğrenci ekran görüntüsünü paylaşıp kamerası ve mikrofonu açık bir şekilde sınavın başlamasını beklemelidir. Öğrenci daha sonra PAYLAŞ kısmından İÇERİK PAYLAŞ'a tıklamalıdır.

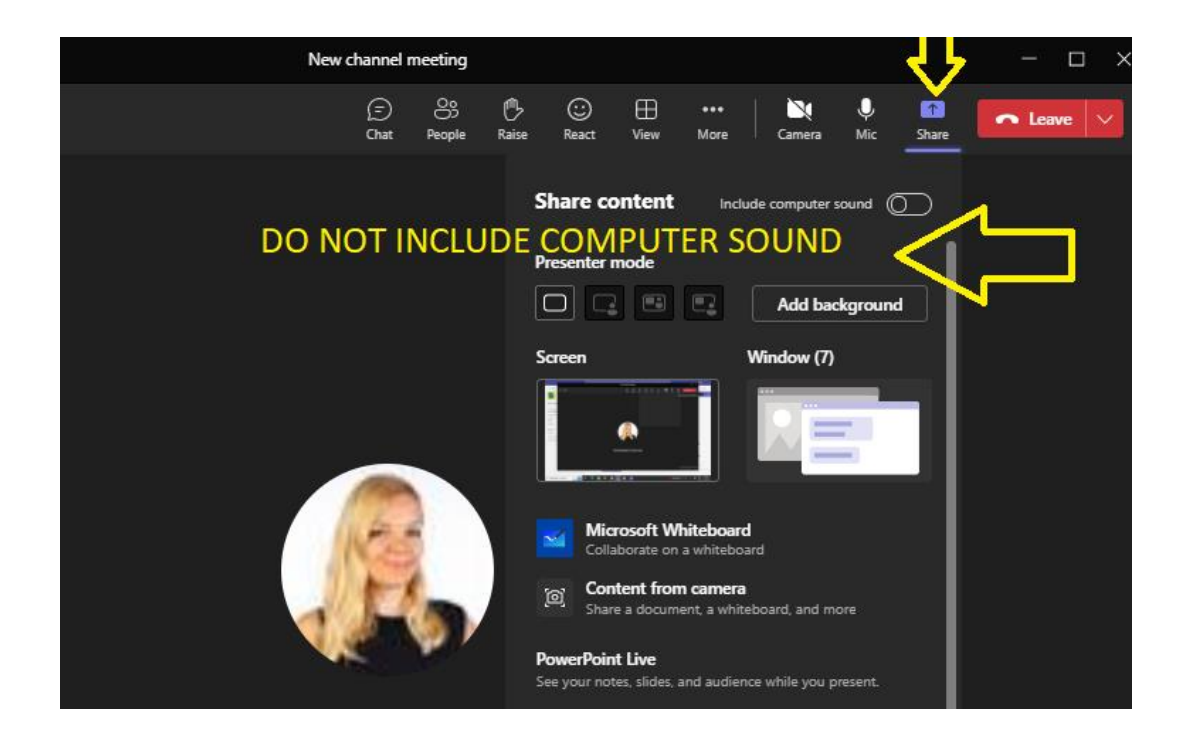

\*Daha fazla bilgi için: [https://support.microsoft.com/tr-tr/office/toplantı-sırasında-ekranınızı](https://support.microsoft.com/tr-tr/office/toplantı-sırasında-ekranınızı-paylaşma-90c84e5a-b6fe-4ed4-9687-5923d230d3a7)[paylaşma-90c84e5a-b6fe-4ed4-9687-5923d230d3a7](https://support.microsoft.com/tr-tr/office/toplantı-sırasında-ekranınızı-paylaşma-90c84e5a-b6fe-4ed4-9687-5923d230d3a7)

\*Eğer **MAC** kullanıyorsanız, ekran paylaşımı için aşağıdaki linki tıklayınız:

[https://support.microsoft.com/tr-tr/office/teams-de-toplant%C4%B1da-i%C3%A7erik-](https://support.microsoft.com/tr-tr/office/teams-de-toplant%C4%B1da-i%C3%A7erik-payla%C5%9Fma-fcc2bf59-aecd-4481-8f99-ce55dd836ce8)

[payla%C5%9Fma-fcc2bf59-aecd-4481-8f99-ce55dd836ce8](https://support.microsoft.com/tr-tr/office/teams-de-toplant%C4%B1da-i%C3%A7erik-payla%C5%9Fma-fcc2bf59-aecd-4481-8f99-ce55dd836ce8)

- 13) Öğrenciler, yazma bölümünde not almak için ve okuma bölümünde metni ve soruları aynı anda okuyabilmek için Microsoft Word dosyası kullanabilir.( Microsoft Word belgesi kullanılması durumunda öğrenciler kullandıkları dosyayı kayıt devam ederken kalıcı olarak Shift + Delete tuşlarını kullanarak silmelidirler. )
- 14) Sınav soruları cevaplanırken cevaplar farklı bir dosyadan kopyala-yapıştır metoduyla alınmamalıdır. Öğrenciler soruları cevaplandırırken Moodle'daki cevap kutucuklarını kullanmalıdır.
- 15) Öğrenciler soruları cevaplandırırken kısaltma kullanmamalı (örnek: don't), kelimeler arasında fazladan boşluk olmadığına emin olmalıdır.
- 16) Öğrenciler Vocabulary bölümünde boşluklara kelimeleri değil harfleri yazmalıdır.
- 17) Öğrenci sınav boyunca bulunduğu ortamda yalnız olmalıdır. Öğrencinin yanında başka bir kişinin olması kopya şüphesi olarak sayılacaktır.
- 18) Sınav boyunca bilgisayar mikrofonu açık olmalıdır. Bu sebeple sınava girdiği ortamın sessizliğini sağlamak öğrencinin sorumluluğundadır.
- 19) Öğrencinin herhangi bir sebeple MS Teams uygulamasında ekranını paylaşmayı durdurması kopya şüphesi olarak sayılacaktır. Ekran paylaşımı ile ilgili daha fazla bilgi almak için aşağıdaki siteyi ziyaret edebilirsiniz. Turkish: [https://support.microsoft.com/tr-tr/office/teams-de-toplant%C4%B1da](https://support.microsoft.com/tr-tr/office/teams-de-toplant%C4%B1da-i%C3%A7erik-payla%C5%9Fma-fcc2bf59-aecd-4481-8f99-ce55dd836ce8)[i%C3%A7erik-payla%C5%9Fma-fcc2bf59-aecd-4481-8f99-ce55dd836ce8](https://support.microsoft.com/tr-tr/office/teams-de-toplant%C4%B1da-i%C3%A7erik-payla%C5%9Fma-fcc2bf59-aecd-4481-8f99-ce55dd836ce8)
- 20) İnternet tarayıcısında sadece online.yasar ve masaüstünde de yalnızca Microsoft Teams uygulamaları açık olmalıdır. Onların dışında herhangi bir uygulama ve/veya internet sitesinin açık olması kopya şüphesi olarak sayılacaktır (Microsoft Word dosyası hariç).
- 21) Öğrenciler bilgisayarlarındaki (varsa) otomatik dil kontrolü yapan uygulamaları devre dışı bırakmalıdır. Bu tür uygulamaların kullanılması kopya şüphesi olarak sayılacaktır.
- 22) Sınav süresince öğrenci herhangi bir kaynaktan yararlanırsa sınavı iptal edilecektir.
- 23) Sınav boyunca şüpheli davranışlarda bulunmanız durumunda kayıtlar tekrar incelenecektir. Bu incelemeler sonucunda sınavınız iptal olabilir.
- 24) Öğrenciler yanıtlarını notlandırmak üzere gönderip gözetmen öğretim görevlisine bildirdikten sonra kaydı durdurup toplantıyı sonlandırmalıdır.
- 25) Microsoft Teams uygulamasında toplantı kaydı olmayan öğrencilerin sınavları geçersiz sayılacaktır. Bu öğrencilere sınava girmeleri için ikinci bir sınav hakkı verilmeyecektir.
- 26) Sınav süresince yaşanan teknik arızalar bilgisayardan ekran kaydı alarak belgelenmelidir. Lütfen bu kaydı daha sonra gözetmen hocanıza gönderiniz.
- 27) Öğrenciler sınava girmelerine ve/ya bitirmelerine engel olan teknik problemleri sınav bittikten sonraki 1 saat içerisinde [merve.celik@yasar.edu.tr](mailto:merve.celik@yasar.edu.tr) veya [aysenur.ozdemir@yasar.edu.tr](mailto:aysenur.ozdemir@yasar.edu.tr) adreslerine problemi anlatan bir e-mail ile birlikte göndermelidir. Bir saatlik süre sonrasında gönderilen ekran kayıtları değerlendirilmeyecektir.

## **SINAV KURALLARI**

- Kamera ve/ya mikrofonu olmayan öğrenciler sınava alınmayacaktır.
- Öğrenciler sınavdan 60 dakika önce MS Teams'teki Exam Roomlar'da sınava girmeye hazır olmalıdırlar. Sabah grubu için saat **tam** 08:30, öğleden sonraki gruplar için **tam** 12:30'dur.
- Öğrenciler kendi adlarına açılan kanallarda bir toplantı başlatmalıdır. Toplantı kaydı olmayan öğrencilerin sınavları geçersiz sayılacaktır. Bu öğrencilere ikinci bir sınav hakkı verilmeyecektir.
- Öğrenciler yazma bölümünde not almak için, okuma bölümünde ise okuma kolaylığı sağlamak için Microsoft Word dosyası kullanabilir. Microsoft Word dosyası kullanan öğrenciler kayıt devam ederken Word dosyasını tamamen bilgisayarından silmelidir (Shift + Delete tuşları ile).
- Sınav boyunca kulaklık kullanmak yasaktır.
- Ekran paylaşımını ve/ya kaydı durdurmayın.
- Kamera ve/ya mikrofonlarınızı kapatmayın.
- Sınav boyunca sınava girdiğiniz odayı terk etmeyin.
- Telefon / tablet ve akıllı saat gibi araçları kullanmayın.

**\* Yabancı Diller Yüksekokulu sınavlarla ilgili değişiklik yapma hakkını saklı tutmaktadır.**